## **数字の入力方法について**

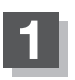

**1** 各入力画面を表示させ、数字をタッチする。

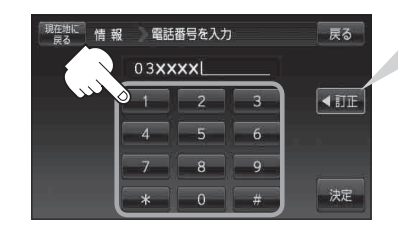

入力した数字を1つ訂正する場合 ① ◀訂正 をタッチする。 ※全ての数字を訂正する場合は ◀訂正 を長めにタッチしてください。 ②正しい数字をタッチする。